## 登録情報変更・登録解除の手続きについて

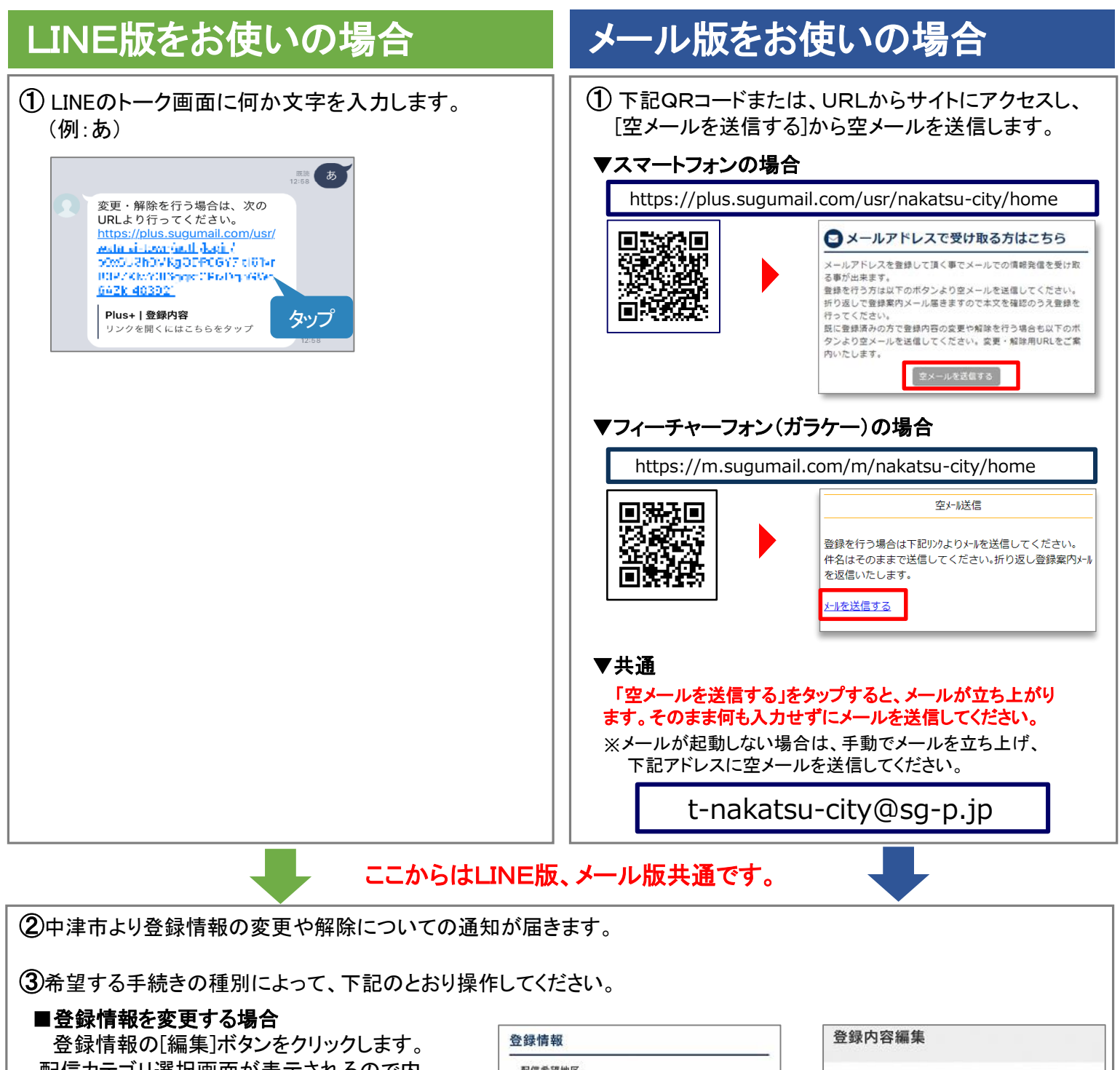

配信カテゴリ選択画面が表示されるので内 容を確認しながら画面を進めてください。

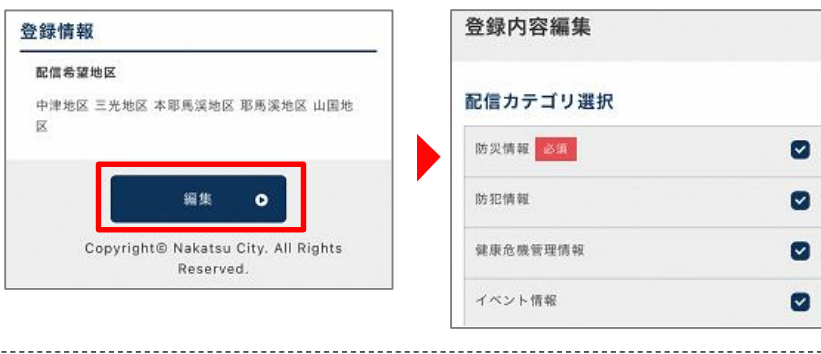

## ■登録を解除する場合

画面右上のメニューをタップし、

[ 登録解除へ ]を選択します。 次の画面で[登録解除へ]をタップしてください。

※ LINEのブロック機能を使用して解除する ことも可能です。

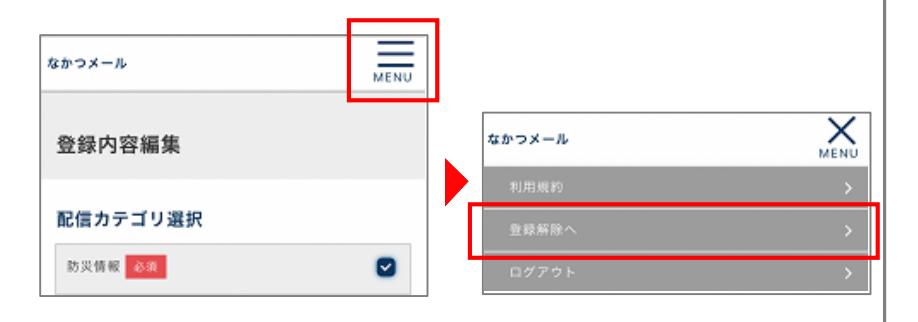